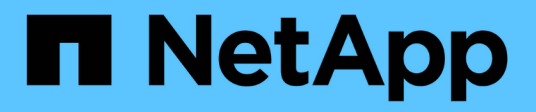

### **Restore files from a SnapMirror destination volume**

ONTAP 9

NetApp April 24, 2024

This PDF was generated from https://docs.netapp.com/us-en/ontap/data-protection/restore-single-file-luntask.html on April 24, 2024. Always check docs.netapp.com for the latest.

# **Table of Contents**

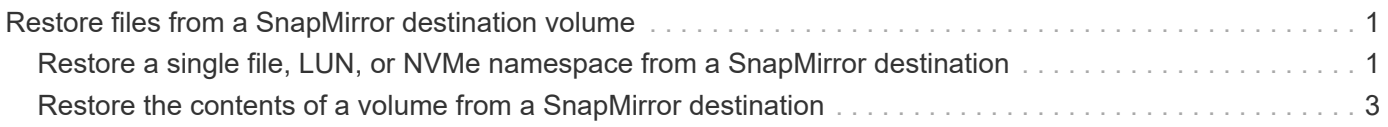

## <span id="page-2-0"></span>**Restore files from a SnapMirror destination volume**

### <span id="page-2-1"></span>**Restore a single file, LUN, or NVMe namespace from a SnapMirror destination**

You can restore a single file, LUN, a set of files or LUNs from a Snapshot copy, or an NVMe namespace from a SnapMirror destination volume. Beginning with ONTAP 9.7, you can also restore NVMe namespaces from a SnapMirror Synchronous destination. You can restore files to the original source volume or to a different volume.

### **What you'll need**

To restore a file or LUN from a SnapMirror Synchronous destination (supported beginning with ONTAP 9.5), you must first delete and release the relationship.

### **About this task**

The volume to which you are restoring files or LUNs (the destination volume) must be a read-write volume:

- SnapMirror performs an *incremental restore* if the source and destination volumes have a common Snapshot copy (as is typically the case when you are restoring to the original source volume).
- Otherwise, SnapMirror performs a *baseline restore*, in which the specified Snapshot copy and all the data blocks it references are transferred to the destination volume.

#### **Steps**

1. List the Snapshot copies in the destination volume:

volume snapshot show -vserver *SVM* -volume volume

For complete command syntax, see the man page.

The following example shows the Snapshot copies on the vserverB:secondary1 destination:

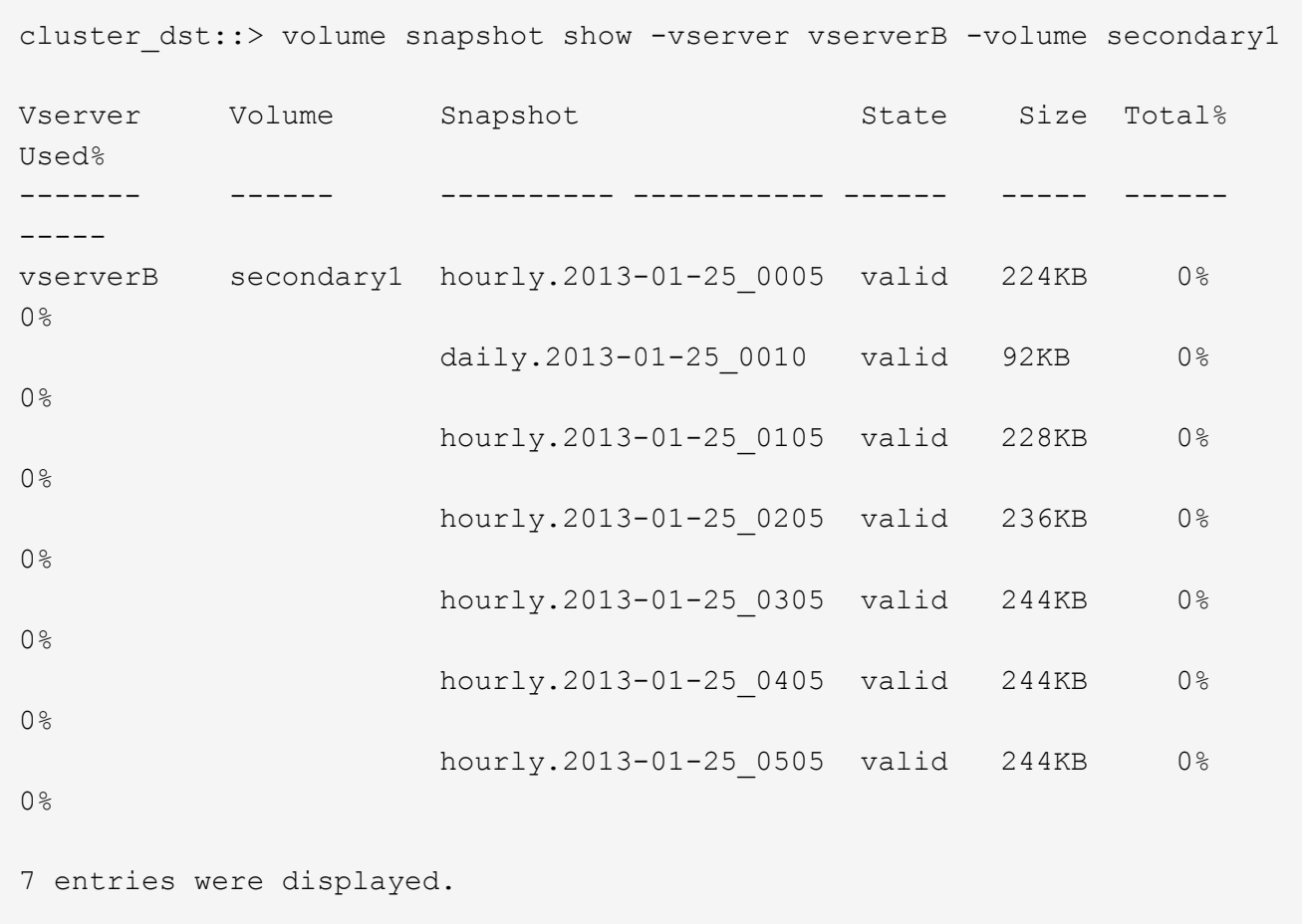

2. Restore a single file or LUN or a set of files or LUNs from a Snapshot copy in a SnapMirror destination volume:

```
snapmirror restore -source-path SVM:volume|cluster://SVM/volume, …
-destination-path SVM:volume|cluster://SVM/volume, … -source-snapshot snapshot
-file-list source_file_path,@destination_file_path
```
For complete command syntax, see the man page.

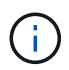

You must run this command from the destination SVM or the destination cluster.

The following command restores the files file1 and file2 from the Snapshot copy daily.2013-01-25 0010 in the original destination volume secondary1, to the same location in the active file system of the original source volume primary1:

```
cluster dst::> snapmirror restore -source-path vserverB:secondary1
-destination-path vserverA:primary1 -source-snapshot daily.2013-01-
25_0010 -file-list /dir1/file1,/dir2/file2
```
[Job 3479] Job is queued: snapmirror restore for the relationship with destination vserverA:primary1

The following command restores the files file1 and file2 from the Snapshot copy daily.2013-01- $25$  0010 in the original destination volume  $secondary1$ , to a different location in the active file system of the original source volume primary1.

The destination file path begins with the  $@$  symbol followed by the path of the file from the root of the original source volume. In this example, file1 is restored to /dir1/file1.new and file2 is restored to /dir2.new/file2 on primary1:

```
cluster dst::> snapmirror restore -source-path vserverB:secondary1
-destination-path vserverA:primary1 -source-snapshot daily.2013-01-
25_0010 -file-list
/dir/file1,@/dir1/file1.new,/dir2/file2,@/dir2.new/file2
[Job 3479] Job is queued: snapmirror restore for the relationship with
destination vserverA:primary1
```
The following command restores the files file1 and file3 from the Snapshot copy daily.2013-01-25 0010 in the original destination volume secondary1, to different locations in the active file system of the original source volume primary1, and restores file2 from snap1 to the same location in the active file system of primary1.

```
In this example, the file file1 is restored to /dir1/file1.new and file3 is restored to
/dir3.new/file3:
```
cluster dst::> snapmirror restore -source-path vserverB:secondary1 -destination-path vserverA:primary1 -source-snapshot daily.2013-01- 25\_0010 -file-list /dir/file1,@/dir1/file1.new,/dir2/file2,/dir3/file3,@/dir3.new/file3 [Job 3479] Job is queued: snapmirror restore for the relationship with destination vserverA:primary1

### <span id="page-4-0"></span>**Restore the contents of a volume from a SnapMirror destination**

You can restore the contents of an entire volume from a Snapshot copy in a SnapMirror destination volume. You can restore the volume's contents to the original source volume or to a different volume.

### **About this task**

The destination volume for the restore operation must be one of the following:

• A read-write volume, in which case SnapMirror performs an *incremental restore*, provided that the source and destination volumes have a common Snapshot copy (as is typically the case when you are restoring to the original source volume).

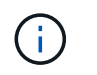

The command fails if there is not a common Snapshot copy. You cannot restore the contents of a volume to an empty read-write volume.

• An empty data protection volume, in which case SnapMirror performs a *baseline restore*, in which the specified Snapshot copy and all the data blocks it references are transferred to the source volume.

Restoring the contents of a volume is a disruptive operation. SMB traffic must not be running on the SnapVault primary volume when a restore operation is running.

If the destination volume for the restore operation has compression enabled, and the source volume does not have compression enabled, disable compression on the destination volume. You need to re-enable compression after the restore operation is complete.

Any quota rules defined for the destination volume are deactivated before the restore is performed. You can use the volume quota modify command to reactivate quota rules after the restore operation is complete.

#### **Steps**

1. List the Snapshot copies in the destination volume:

volume snapshot show -vserver <SVM> -volume <volume>

For complete command syntax, see the man page.

The following example shows the Snapshot copies on the vserverB:secondary1 destination:

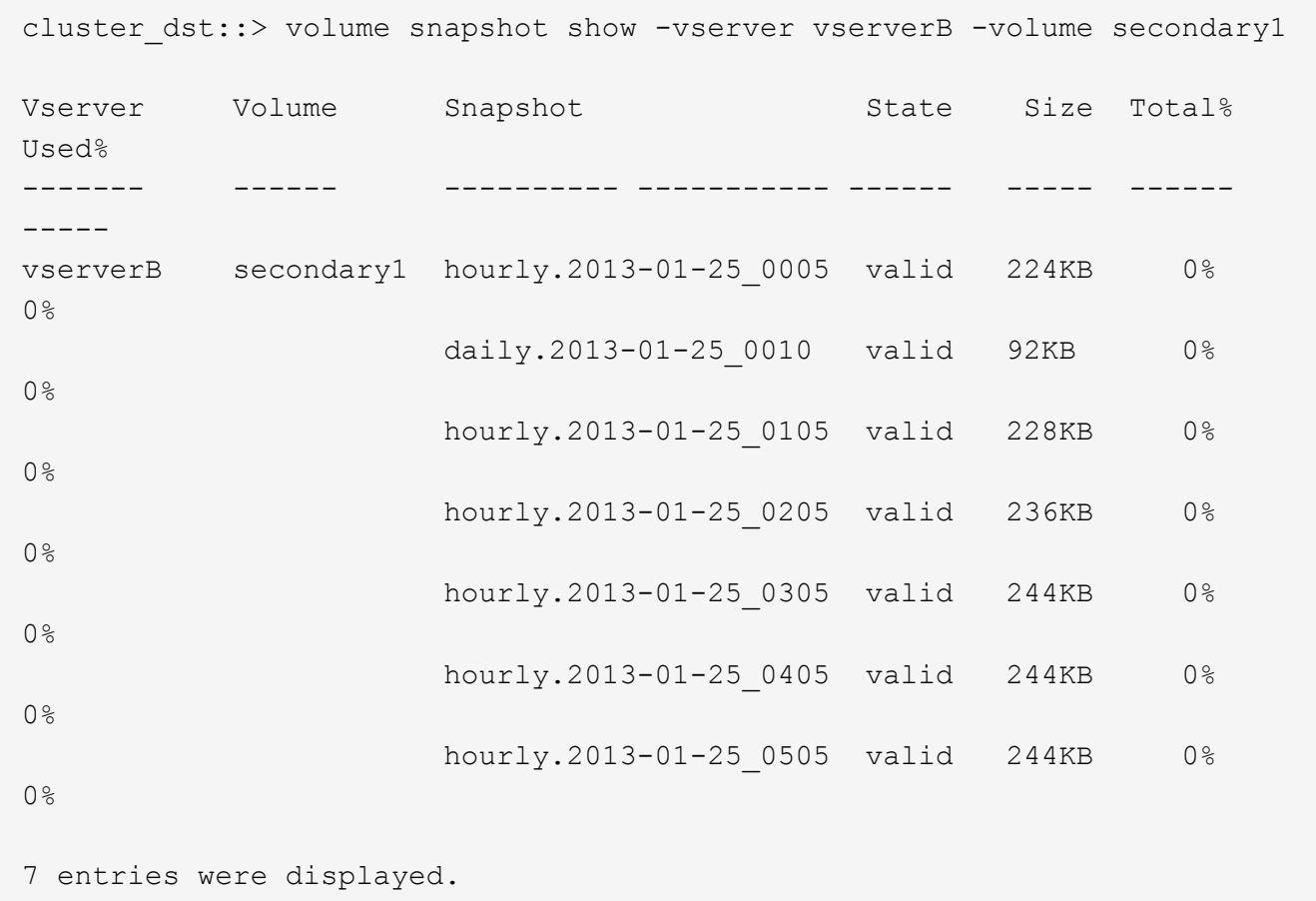

2. Restore the contents of a volume from a Snapshot copy in a SnapMirror destination volume:

```
snapmirror restore -source-path <SVM:volume>|<cluster://SVM/volume>
-destination-path <SVM:volume>|<cluster://SVM/volume> -source-snapshot
<snapshot>
```
For complete command syntax, see the man page.

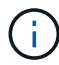

You must run this command from the original source SVM or the original source cluster.

The following command restores the contents of the original source volume  $\text{primary1}$  from the Snapshot copy daily.2013-01-25\_0010 in the original destination volume secondary1:

```
cluster src::> snapmirror restore -source-path vserverB:secondary1
-destination-path vserverA:primary1 -source-snapshot daily.2013-01-
25_0010
Warning: All data newer than Snapshot copy daily.2013-01-25 0010 on
volume vserverA:primary1 will be deleted.
Do you want to continue? {y|n}: y
[Job 34] Job is queued: snapmirror restore from source
vserverB:secondary1 for the snapshot daily.2013-01-25_0010.
```
3. Remount the restored volume and restart all applications that use the volume.

### **Other ways to do this in ONTAP**

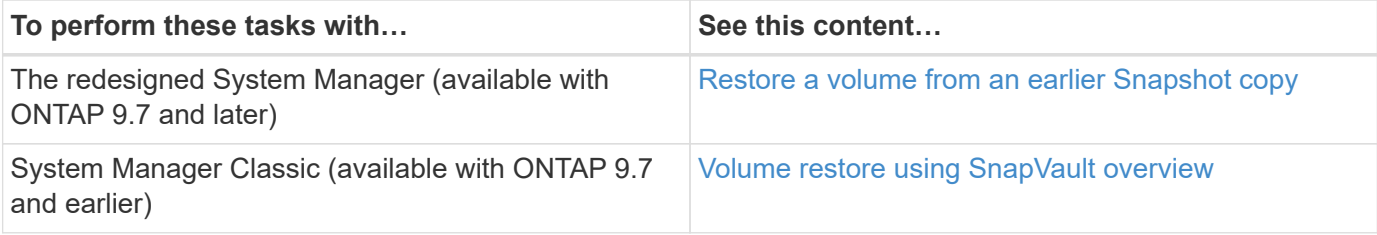

### **Copyright information**

Copyright © 2024 NetApp, Inc. All Rights Reserved. Printed in the U.S. No part of this document covered by copyright may be reproduced in any form or by any means—graphic, electronic, or mechanical, including photocopying, recording, taping, or storage in an electronic retrieval system—without prior written permission of the copyright owner.

Software derived from copyrighted NetApp material is subject to the following license and disclaimer:

THIS SOFTWARE IS PROVIDED BY NETAPP "AS IS" AND WITHOUT ANY EXPRESS OR IMPLIED WARRANTIES, INCLUDING, BUT NOT LIMITED TO, THE IMPLIED WARRANTIES OF MERCHANTABILITY AND FITNESS FOR A PARTICULAR PURPOSE, WHICH ARE HEREBY DISCLAIMED. IN NO EVENT SHALL NETAPP BE LIABLE FOR ANY DIRECT, INDIRECT, INCIDENTAL, SPECIAL, EXEMPLARY, OR CONSEQUENTIAL DAMAGES (INCLUDING, BUT NOT LIMITED TO, PROCUREMENT OF SUBSTITUTE GOODS OR SERVICES; LOSS OF USE, DATA, OR PROFITS; OR BUSINESS INTERRUPTION) HOWEVER CAUSED AND ON ANY THEORY OF LIABILITY, WHETHER IN CONTRACT, STRICT LIABILITY, OR TORT (INCLUDING NEGLIGENCE OR OTHERWISE) ARISING IN ANY WAY OUT OF THE USE OF THIS SOFTWARE, EVEN IF ADVISED OF THE POSSIBILITY OF SUCH DAMAGE.

NetApp reserves the right to change any products described herein at any time, and without notice. NetApp assumes no responsibility or liability arising from the use of products described herein, except as expressly agreed to in writing by NetApp. The use or purchase of this product does not convey a license under any patent rights, trademark rights, or any other intellectual property rights of NetApp.

The product described in this manual may be protected by one or more U.S. patents, foreign patents, or pending applications.

LIMITED RIGHTS LEGEND: Use, duplication, or disclosure by the government is subject to restrictions as set forth in subparagraph (b)(3) of the Rights in Technical Data -Noncommercial Items at DFARS 252.227-7013 (FEB 2014) and FAR 52.227-19 (DEC 2007).

Data contained herein pertains to a commercial product and/or commercial service (as defined in FAR 2.101) and is proprietary to NetApp, Inc. All NetApp technical data and computer software provided under this Agreement is commercial in nature and developed solely at private expense. The U.S. Government has a nonexclusive, non-transferrable, nonsublicensable, worldwide, limited irrevocable license to use the Data only in connection with and in support of the U.S. Government contract under which the Data was delivered. Except as provided herein, the Data may not be used, disclosed, reproduced, modified, performed, or displayed without the prior written approval of NetApp, Inc. United States Government license rights for the Department of Defense are limited to those rights identified in DFARS clause 252.227-7015(b) (FEB 2014).

#### **Trademark information**

NETAPP, the NETAPP logo, and the marks listed at<http://www.netapp.com/TM>are trademarks of NetApp, Inc. Other company and product names may be trademarks of their respective owners.